**УТВЕРЖДАЮ** Начальник ФГБУ «ГНМЦ» Минобороны России В.В. Швыдун 2018 г.

## Инструкция

# Установки измерительные CPNA-330

Методика поверки ФКПГ.411210.001МП

## СОДЕРЖАНИЕ

## Crp.

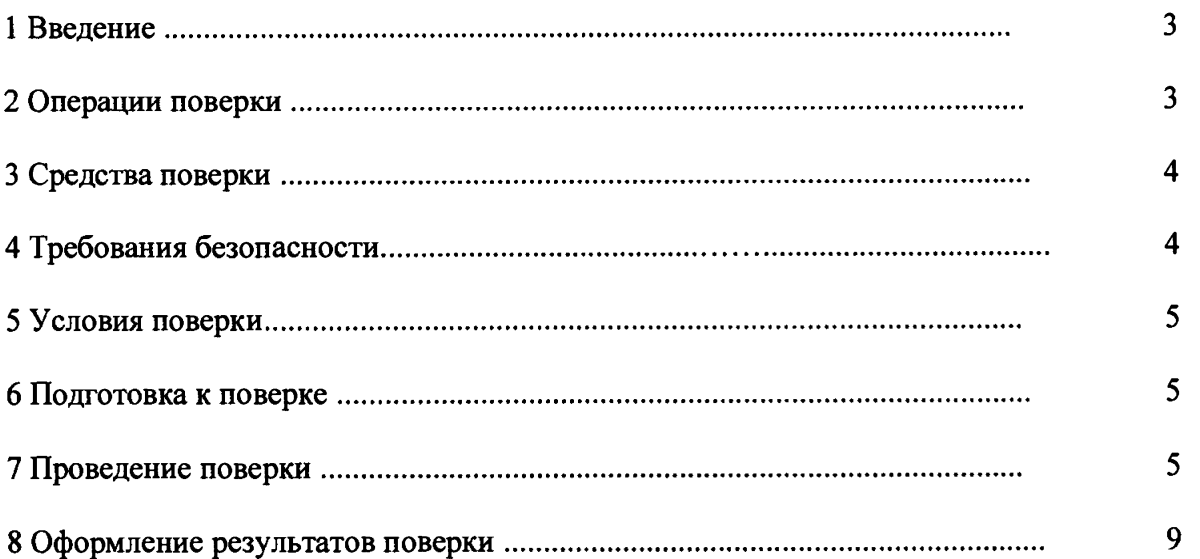

#### 1 ВВЕДЕНИЕ

<span id="page-2-0"></span>1.1 Настоящая методика поверки (далее по тексту - методика) устанавливает порядок проведения и оформления результатов поверки установки измерительной CPNA-330 (в дальнейшем изложении - установка) и устанавливает методику первичной и периодической поверки.

1.2 Интервал между поверками - 1 год.

### 2 ОПЕРАЦИИ ПОВЕРКИ

2.1 При проведении поверки должны выполнятся операции, указанные в таблице 1.

Таблица 1

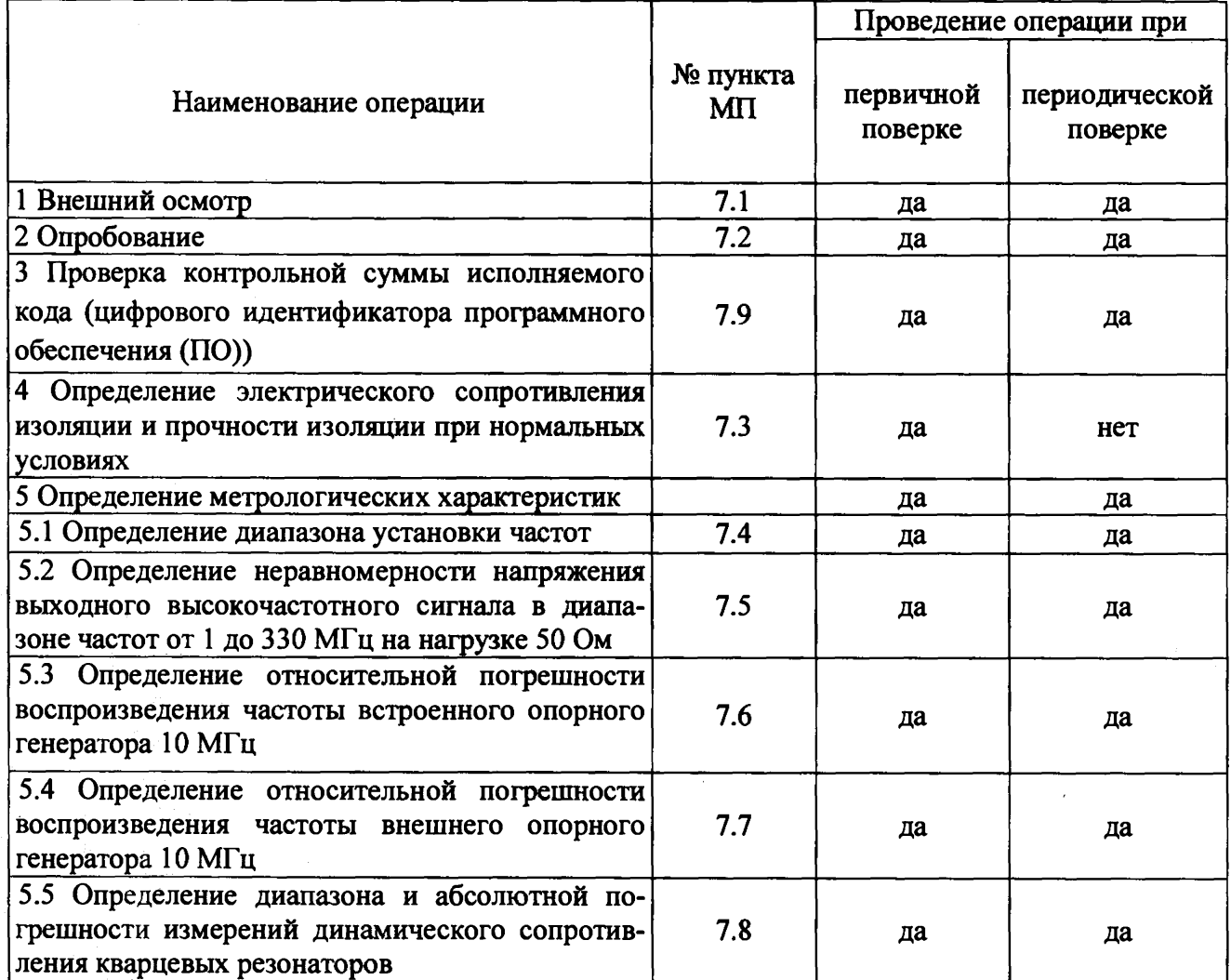

2.2 Допускается проведение поверки отдельных ИК системы в соответствии с заявлением владельца системы.

 $3<sup>1</sup>$ 

#### 3 СРЕДСТВА ПОВЕРКИ

3.1 Средства поверки приведены в таблице 2.

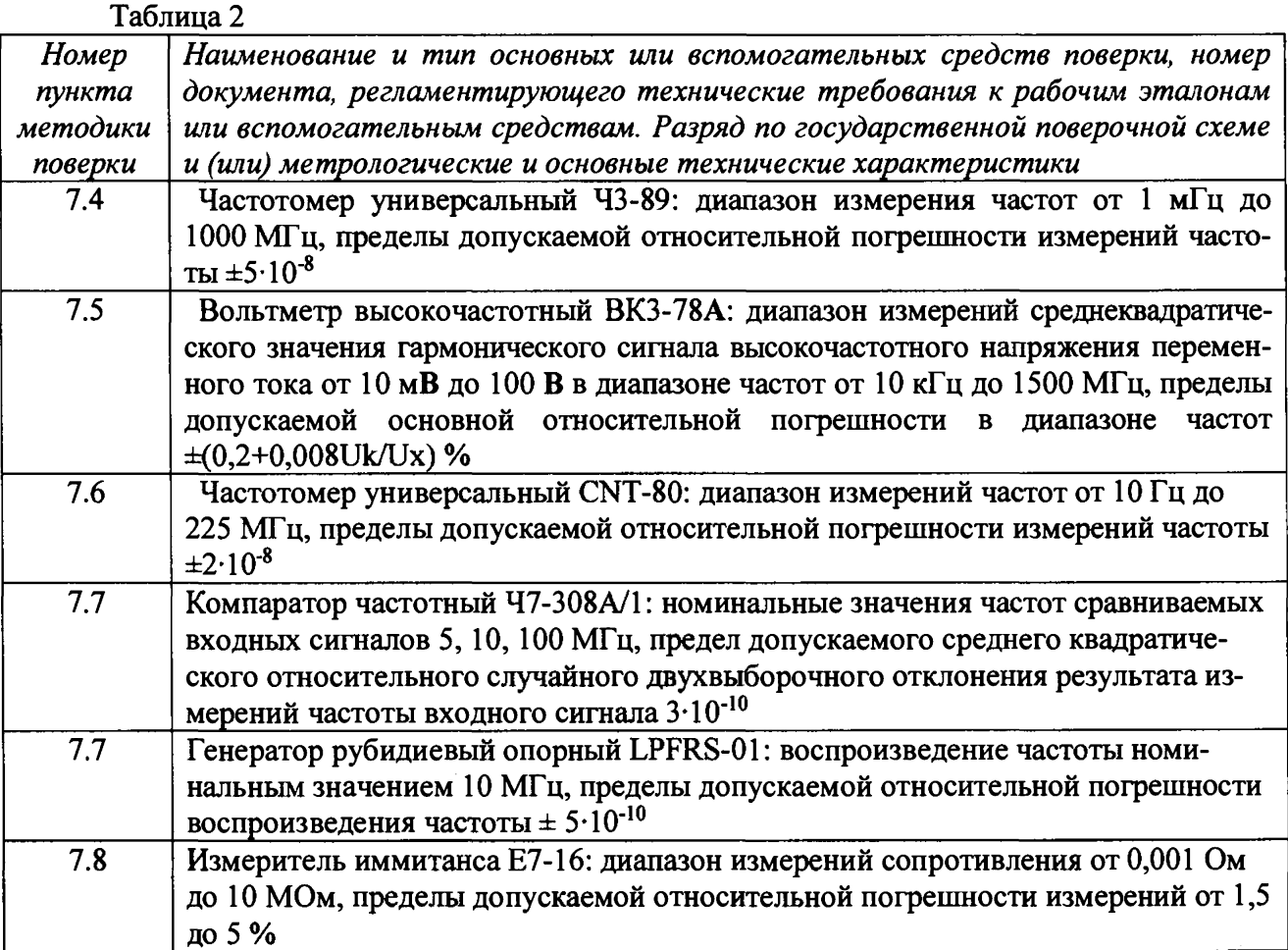

3.2 При проведении поверки допускается применять другие средства измерений, удовлетворяющие по точности и диапазону измерений требованиям настоящей методики.

3.3 При поверке должны использоваться средства измерений утвержденных типов.

3.4 Используемые средства поверки должны быть поверены в соответствии с требованиями приказа Минпромторга России № 1815 от 02.07.2015 и иметь действующее свидетельство о поверке (знак поверки).

3.5 Средства поверки должны быть внесены в рабочее помещение не менее чем за 12 часов до начала поверки.

## 4 ТРЕБОВАНИЯ БЕЗОПАСНОСТИ

4.1 При проведении поверки необходимо соблюдать требования техники безопасности, предусмотренные «Правилами технической эксплуатации электроустановок потребителей» и «ПОТ Р М-016-2001. РД 153-34.0-03.150-00. Межотраслевыми Правилами по охране труда (Правила безопасности) при эксплуатации электроустановок». ГОСТ 12.2.007.0-75, ГОСТ Р 12.1.019-2009, ГОСТ 12.2.091-2002 и требования безопасности, указанные в технической документации на применяемые эталоны и вспомогательное оборудование.

4.2 Любые подключения приборов проводить только при отключенном напряжении питания установки.

**4.3 К поверке допускаются лица, изучившие руководство по эксплуатации (РЭ) на установку, знающие принцип действия используемых средств поверки и прошедшие инструктаж по технике безопасности (первичный и на рабочем месте) в установленном в организации порядке.**

**4.4 К поверке допускаются лица, освоившие работу с используемыми средствами поверки, изучившие настоящую методику и имеющие достаточную квалификацию.**

**4.5 Лица, участвующие в поверке установки, должны проходить обучение и аттестацию по технике безопасности и производственной санитарии при работе в условиях её размещения.**

#### **5 УСЛОВИЯ ПОВЕРКИ**

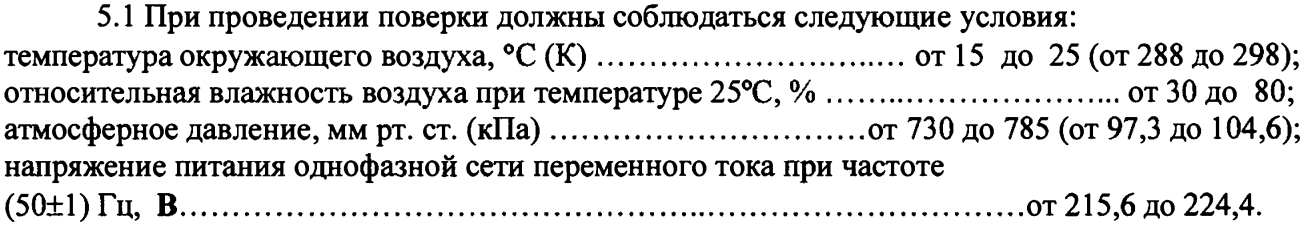

#### **6 ПОДГОТОВКА К ПОВЕРКЕ**

<span id="page-4-0"></span>**6.1 При подготовке к поверке:**

**- проверить наличие свидетельств (знаков поверки) о поверке средств поверки;**

**- проверить целостность электрических цепей;**

**- включить питание установки;**

**- перед началом поверки измерить и занести в протокол поверки условия окружающей среды (температура, влажность воздуха и атмосферное давление).**

#### **7 ПРОВЕДЕНИЕ ПОВЕРКИ**

7*.1 Внешний осмотр*

**7.1.1 При внешнем осмотре проверить:**

**- отсутствие механических повреждений;**

**- исправность органов управления (четкость фиксации положения переключателей и кнопок);**

**- отсутствие нарушений экранировки линий связи;**

**- отсутствие обугливания изоляции на внешних токоведущих частях установки;**

**- отсутствие неудовлетворительного крепления разъемов;**

**- заземление установки;**

**- наличие товарного знака изготовителя и заводского номера установки.**

**7.1.2 Результаты осмотра считать положительными, если выполняются вышеперечисленные требования. В противном случае поверка не проводится до устранения выявленных недостатков.**

7.2 *Опробование*

**7.2.1 Проверку проводить в следующем порядке:**

**- подключить установку к сети переменного тока с помощью прилагаемого сетевого шнура, включить питание;**

**- запустить рабочую программу и провести оперативную проверку установки согласно раздела 5 ФКПГ.411210.001РЭ.**

### **ФКПГ.411210.001МП** 6

**7.2.2 Результаты опробывания считать положительными, если во время проведения операций, согласно раздела 5 ФКПГ.411210.001РЭ рабочая программа не выдала сообщений об отказах, ошибках, в противном случае установка бракуется и направляется в ремонт.**

*7.3 Определение электрического сопротивления изоляции и прочности изоляции при нормальных условиях*

**7.3.1 Измерение электрического сопротивления изоляции производить между клеммами сетевой вилки, электрически соединенными вместе, и корпусом установки.**

**7.3.2 Результаты поверки считать положительными, если электрическое сопротивление изоляции не менее 20 МОм при напряжении 1500 В.**

**7.3.3 Определение прочности изоляции цепи питания относительно корпуса при нормальных условиях производить между корпусом установки и цепью питания.**

**7.3.4 Приложить испытательное напряжение 1,5 кВ синусоидального тока, частотой 50 Гц в течении одной минуты, между корпусом установки и цепью питания.**

**7.3.5 Результаты поверки считать положительными, если во время подачи испытательного напряжения отсутствовал пробой или поверхностный разряд, в противном случае установка бракуется и направляется в ремонт.**

#### *7.4 Определение диапазона установки частот*

**7.4.1 Собрать функциональную схему для определения диапазона установки частот, согласно рисунку 1.**

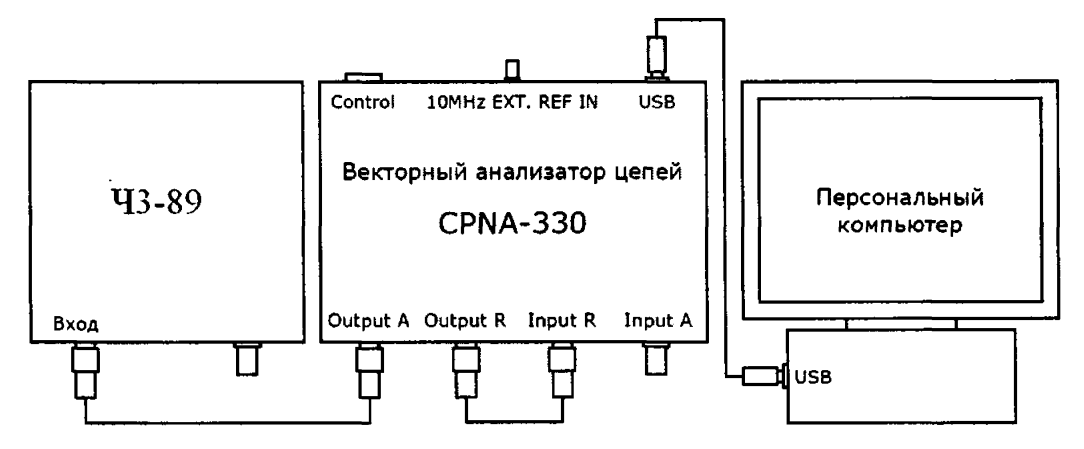

**Рисунок 1 - Функциональная схема для определения диапазона установки частот**

**7.4.2 В рабочей программе установить с помощью параметра «Frequency Setting, MHz» частоту 1МГц. Измерить с помощью частотомера универсального 43-89 частоту на выходе анализатора цепей.**

**7.4.3 Подключить выход анализатора «OUTPUT А» ко входу частотомера универсального 43-89. Установить с помощью параметра «Frequency Setting, MHz» частоту анализатора 10, 50, 100, 150, 250, 330 МГц. Измерить с помощью частотомера универсального 43-89 частоту на выходе анализатора цепей.**

**7.4.3 Результаты поверки считать положительными, если диапазон частот находится в пределах от 1 до 330 МГц, в противном случае установка бракуется и направляется в ремонт.**

*7.5 Определение неравномерности напряжения выходного высокочастотного сигнала в диапазоне частот от 1 до 330 МГц на нагрузке 50 Ом*

**7.5.1 Собрать функциональную схему для определения неравномерности напряжения выходного высокочастотного сигнала в диапазоне частот от 1 до 330 МГц на нагрузке 50 Ом согласно рисунку 2.**

**7.5.2 Подключить вход измерительного пробника вольтметра переменного напряжения ВКЗ-78А к выходу «OUTPUT А» анализатора цепей. Для подключения использовать входной тройник и концевую нагрузку с волновым сопротивлением 50 Ом из комплекта поставки вольтметра переменного напряжения ВКЗ-78А.**

**7.5.3 В окне «Hardware Setup & Test» рабочей программы установить уровень выходного сигнала «OdBm» и частоту 10 МГц. Измерить с помощью вольтметра переменного напряжения ВКЗ-78А уровень сигнала на выходе анализатора цепей. Измеренное значение должно находиться в пределах 0 ± 1дБм (от 199 до 250 мВ).**

**7.5.4 Изменяя частоту анализатора цепей, измерить с помощью вольтметра переменного напряжения ВКЗ-78А уровень выходного сигнала на частотах 1,5, 10 МГц и далее - до частоты 330 МГц - с шагом 10 МГц.**

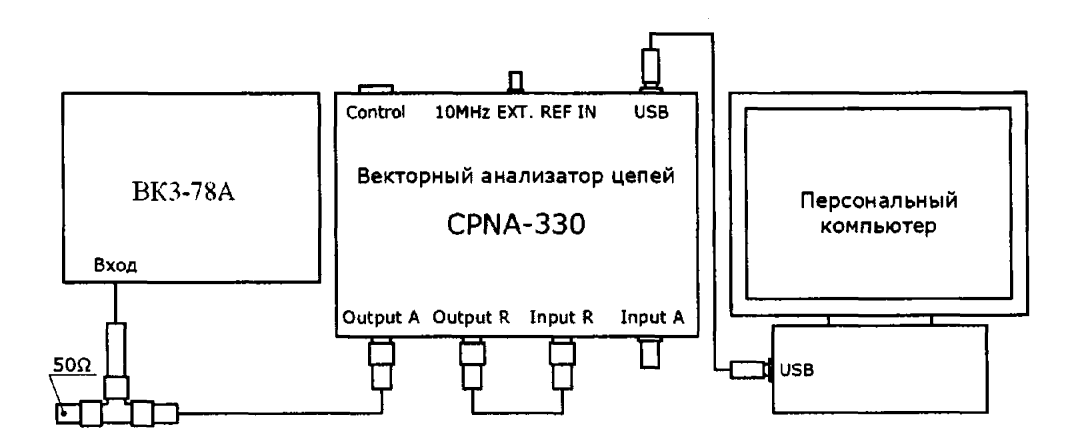

**Рисунок 2 - Функциональная схема для определения неравномерности напряжения выходного высокочастотного сигнала в диапазоне частот от 1 до 330 МГц на нагрузке 50 Ом**

**7.5.5 Результаты поверки считать положительными, если неравномерность выходного напряжения относительно среднего значения находится в пределах ±ЗдБ (находится в диапазоне от 158 до 320 мВ), в противном случае установка бракуется и направляется в ремонт.**

*7.6 Определение относительной погрешности воспроизведения частоты встроенного опорного генератора 10 МГц*

**7.6.1 Собрать функциональную схему для определения относительной погрешности воспроизведения частоты встроенного опорного генератора 10 МГц согласно рисунку 3.**

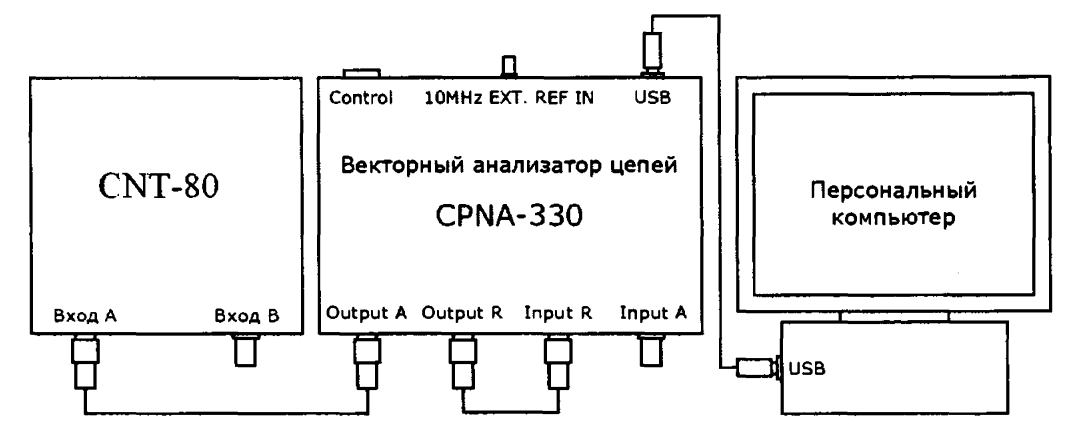

**Рисунок 3 - Функциональная схема для определения относительной погрешности воспроизведения частоты встроенного опорного генератора 10 МГц**

7.6.2 Подключить вход А частотомера универсального CNT-80 к выходу OUTPUT А анализатора цепей. Установить по входу А частотомера универсального CNT-80 входное сопротивление 50 Ом.

7.6.3 Запустить рабочую программу. Убедиться, что в программе используется внутренний опорный генератор. Активировать раздел меню «Анализатор\Hardware Setup & Test». В открывшемся окне на панели «Ampl RF» нажать кнопку «OdBm». Убедиться, что установленная в программе частота равна 10 МГц.

7.6.4 Измерить с помощью частотомера универсального CNT-80 частоту на выходе «OUTPUT А» анализатора цепей. Относительную погрешность воспроизведения частоты встроенного опорного генератора вычислить по формуле:

$$
\delta F = (F_{\text{H3M}} - F_{\text{HOM}}) / F_{\text{HOM}} \tag{1}
$$

где Fнзм - измеренное значение частоты в Гц;

**F F h** o marting  $\mu$  **h**  $\mu$  **h**

7.6.5 Результаты поверки считать положительными, если значение относительной погрешности воспроизведения частоты находится в пределах  $\pm 1.10^{-6}$ , в противном случае установка бракуется и направляется в ремонт.

7.7 *Определение относительной погрешности воспроизведения частоты внешнего опорного генератора 10 МГц*

*7.1 Л* Собрать функциональную схему для определения относительной погрешности воспроизведения частоты внешнего опорного генератора 10 МГц согласно рисунку 4.

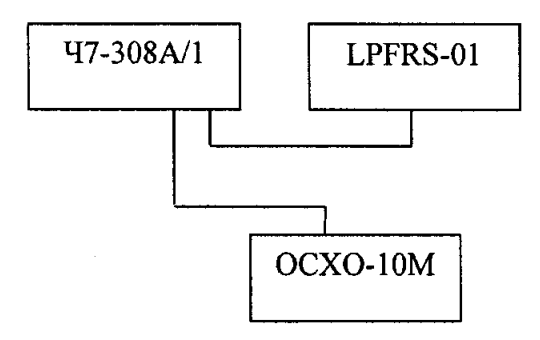

Рисунок 4 - Функциональная схема для определения относительной погрешности воспроизведения частоты внешнего опорного генератора 10 МГц

7.7.2 Подключить выход генератора на вход Fx компаратора частотного Ч7-308А/1. В качестве опорного сигнала использовать генератор рубидиевый опорный LPFRS-01.

7.7.3 Определить относительную погрешность воспроизведения частоты с помощью компаратора частотного Ч7-308А/1, путем считывания значения относительной погрешности воспроизведения частоты с цифрового табло компаратора. В случае если относительная погрешность воспроизведения частоты выходит за пределы  $\pm 1 \cdot 10^{-8}$ , необходимо подстроить частоту генератора до указанной точности. Подстройка частоты генератора производится путем вращения корректора, расположенного на нижней крышке генератора..

7.7.4. Результаты поверки считать положительными, если относительная погрешность воспроизведения частоты после выполнения операции подстройки находится в пределах  $\pm 1.10^{-8}$ , в противном случае установка бракуется и направляется в ремонт.

*7Я Определение диапазона и абсолютной погрешности измерений динамического сопротивления кварцевых резонаторов*

7.8.1. Выполнить калибровку измерительного тракта испытываемой установки согласно раздела 7.2 ФКПГ.411210.001РЭ. При выполнении калибровки, для исключения вли

### ФКПГ.411210.001МП

яния паразитных индуктивностей и емкостей на результаты измерений, использовать специальные калибровочные элементы из комплекта поставки.

7.8.2. Активировать раздел меню «Анализатор\Hardware Setup & Test».

7.8.3. Измерить сопротивление контрольного резистора 3,4 Ом с помощью измерителя иммитанса Е7-16.

7.8.4. Установить контрольный резистор 3.4 Ом в контактное устройство поверяемой установки. В окне «Hardware Setup & Test» нажать кнопку «Resistance vs Frq» и дождаться окончания измерения.

7.8.5. Результаты поверки считать положительными, если все измеренные значения сопротивления находятся в пределах  $Rk\pm(0,10)Rk+2$ , где Rk- сопротивление контрольного резистора в Омах, измеренное с помощью измерителя иммитанса Е7-16, в противном случае установка бракуется и направляется в ремонт.

7.8.6. Повторить пп.7.8.3...7.8.5 для контрольных резисторов 15,4; 50; 100; 457 Ом.

7.9 Проверка контрольной суммы исполняемого кода (цифрового идентификатора  $\Pi O$ 

На ПЭВМ системы запускают файл CPNA330.exe и выбирают пункт меню «Анализатор\Информация о приборе». Идентификационные наименования отображаются в правой части окна программы.

Метрологически значимая часть ПО системы представляет собой исполняемый файл CPNA330.exe.

Идентификационные данные (признаки) метрологически значимой части ПО сверить с указанными:

Номер версии (идентификационный номер) ПО - 4.3.1.36;

Цифровой идентификатор ПО - 727 се 6825 b0627314619 d28 b7b85 b0a4;

Для вычисления цифрового идентификатора (хеш-суммы) файла метрологически значимого программного компонента используется собственное ПО, которое само вычисляет хеш-суммы.

#### 8 ОФОРМЛЕНИЕ РЕЗУЛЬТАТОВ ПОВЕРКИ

8.1 При положительных результатах поверки оформляется свидетельство о поверке, на установку наносится знак поверки в виде наклейки и в свидетельство о поверке в виде оттиска клейма.

8.2 При отрицательных результатах поверки установка к применению не допускается, на неё выдается извещение о непригодности к применению с указанием причин забракования.

Начальник отдела ФГБУ «ГНМЦ» Минобороны России

ФГБУ «ГНМЦ» Минобороны России

Младший научный сотрудник

 $H$  A.H. Микрюков

Т.А. Коломенская